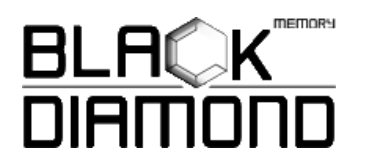

## **Installing NVMe M.2 Solid State Drive**

- 1) As a precaution, ensure that you backup all your data prior to doing any type of work on your computer system.
- 2) Power on your PC and access the motherboard BIOS (refer to your owner's manual on how to do so)
- 3) Once you have access the BIOS, make sure that the PCIe device is set in the BIOS boot sequence or boot priority list.
	- a. Reference your motherboard owner's manual or system owner's manual for information regarding the boot sequence and detecting boot devices, for booting from an M.2 device.
	- b. Some motherboard requires the NVMe storage device option to be enabled prior to installation.
- 4) Make sure you save the BIOS settings and exit.
- 5) Power down your computer.
- 6) Locate the M.2 slot on your motherboard. (Please reference your owner's manual for detailed location and orientation of the M.2 slot)

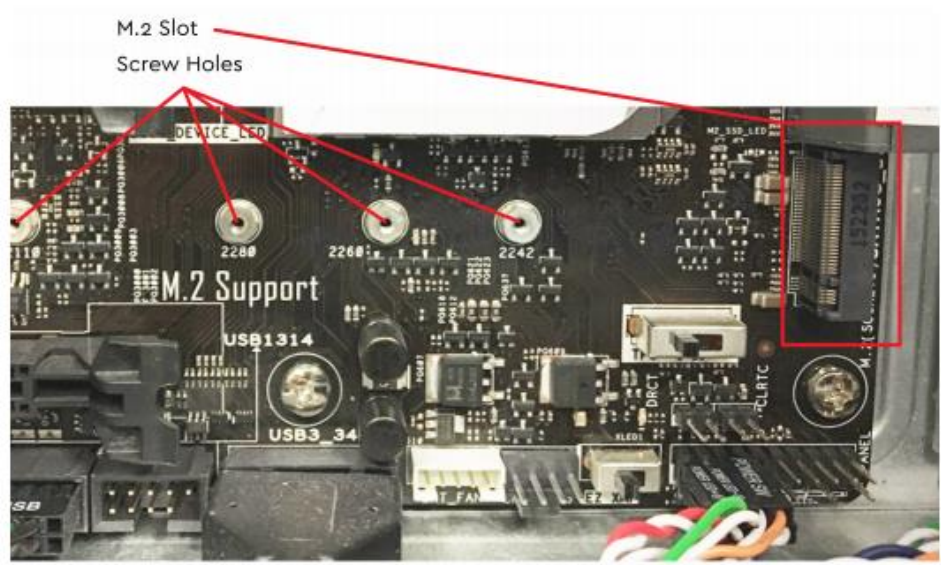

Example of a Motherboard M.2 Mounting Setup

7) Insert the PCIe SSD M.2 device pin-side first into the M.2 slot as is illustrated below.

## **Insert the M.2 device at an angle**

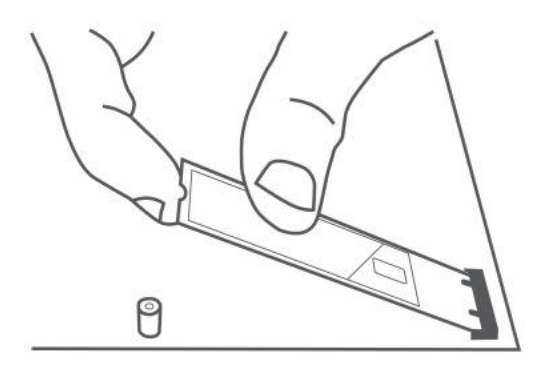

8) Fasten the opposite end of the M.2 to the motherboard with the necessary screw or hardware.

## **Fasten screw to opposite end of the M.2**

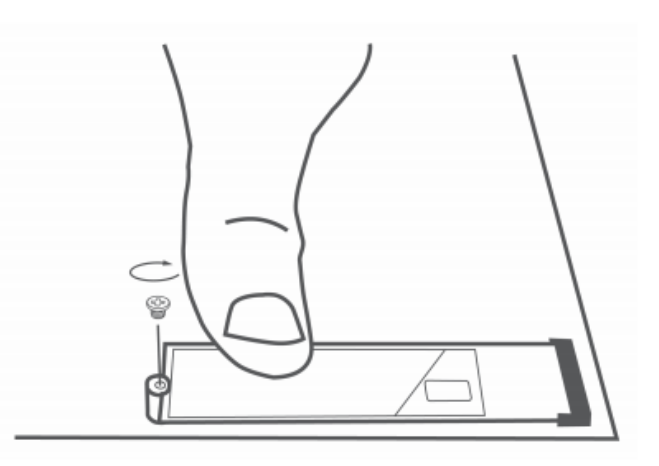

- 9) Being your operating system installation from a USB device or CD/DVD rom.
	- a. Microsoft Windows 8.1 or Microsoft Windows 10 is recommended for proper PCIe / M.2 boot and installation support.
	- b. Microsoft Windows 7 installation on NVMe devices that use the PCIe bus requires a hotfix. Use this Microsoft KB article for assistance: [KB 2990941](https://support.microsoft.com/en-us/help/2990941/update-to-add-native-driver-support-in-nvm-express-in-windows-7-and-wi)

## **Customer Service and Technical Support**

For technical support, customer server or returns, contact us using your preferred method below.

**Toll Free:** 1-855-888-8685

**International:** 1-626-435-9102

**Email:** [support@blackdiamondmemory.com](mailto:support@blackdiamondmemory.com)

© 2017 Black Diamond Memory is a registered trademark of Black Diamond Memory. This entire website, copy, images, logos, indicia, text, content, and unique method of showcasing products is copyright 2002 Black Diamond Memory. All trademarks appearing herein are acknowledged. Permission to use documents delivered from this World Wide Web site and/or server and related graphics is restricted. The name of Memory-up or any of the above trademarks or logos may not be used in advertising or publicity pertaining to distribution of this information without specific, written prior permission. The information contained in this website is subject to change without notice. We are not responsible for typographical, technical, or descriptive errors of products herein.